## **Employee Tools-Demographics and Reporting Employees Tools-Cognos Reporting**

This area is used to view reports about different aspects of the University such as historical degree trends, enrollment trends, and head/hour counts. There are security restrictions that restrict access to certain reports or groups of reports.

## **Employee Tools**

- Log into **My Siena**.
- In the **My Tools** area under **Employee Tools**, click the **Demographics and Reporting** link.
- **The Reporting** page will display (see illustration below).

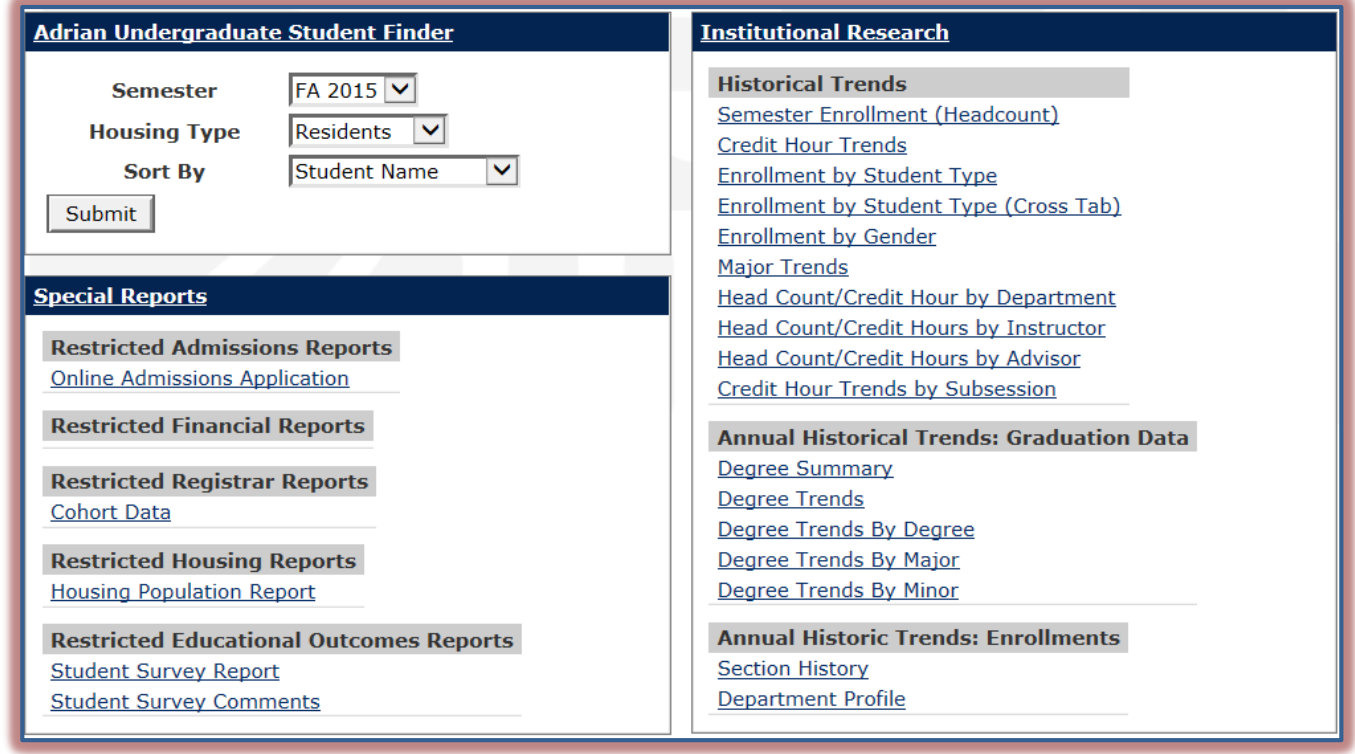

- **There are four Categories** of reports available. These are:
	- **Adrian Undergraduate Student Finder** These reports display a list of students that match the specified criteria. Before the report can be run, you must specify the semester, housing type, and the sort order.
	- **Special Reports** The reports available in this area are restricted to specific areas of the University.
	- **General Reports** This area provides reports that don't fit into the other three report categories such as the General Education Assessment Reports.
	- **Institutional Research** The reports in this category show the historical trends for the University such as degree and enrollment trends.
		- $\star$  These reports require you to specify parameters before the report can be run.
		- $\star$  The parameters that are to be specified are determined by the type of report selected.
		- $\star$  The illustration below provides an example of the type of parameters that you may specify.
		- $\star$  Click the link for the report.
		- Once the parameters have been specified, click the **Submit** button.

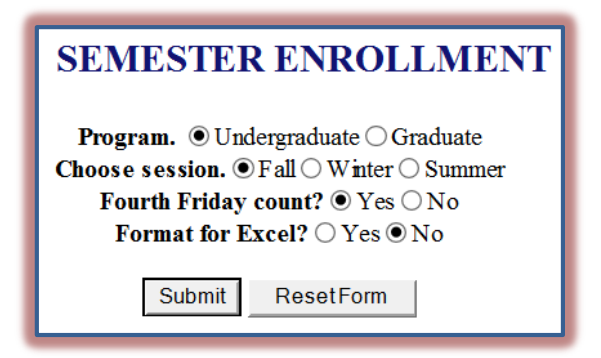

## **Cognos Reporting**

This area provides another way for employees to access reports for different areas of the University. There are security restrictions that restrict access to certain reports or groups of reports.

- Log into **My Siena**.
- In the **My Tools** area under **Employee Tools**, click the **Cognos Reporting** link.
- **The Cognos Login** window will display.
- Log into **Cognos** using the same My Siena username and password.
- **The Cognos Reporting** window will display.
- $\mathbf{\hat{v}}$  Click the links for the reports that are to be viewed.
- Some of the reports may ask you to specify parameters before the report can be run.